# **Vision Sensor**

## **Features**

- Light integrated vision sensor
- Minimized image distortion with global shutter method
- Proprietary technology to block optical interference to improve optical performance (patent)
- Stronger in environment of vibration or impact with lens cover detachment prevention technology
- Various inspection function
- : Alignment, brightness, contrast, area, edge, shape comparison, length, angle, diameter, object counting, color identification, area of color, object of color counting
- $\bullet$  Inspection test with simulator
- Flexible response to changing work environment by setting 32 work groups (64 inspection items for each work group)
- Saving data to FTP server
- **Free vision sensor program (Vision Master)**
- : Inspection simulator, managing parameter and work group, monitoring inspection result, inspection result FTP transmission, multilingual support, Etc.
- Protection structure IP67 (IEC standard)

**Please read "Safety Considerations"**  /۱ **in the instruction manual before using.**

# **Manual**

For the detail information and instructions, please refer to user manual, and be sure to follow cautions written in the technical description (catalog, website).

 $C \in \mathbb{R}$ 

Visit our website (**www.autonics.com**) to download manuals.

# **Ordering Information**

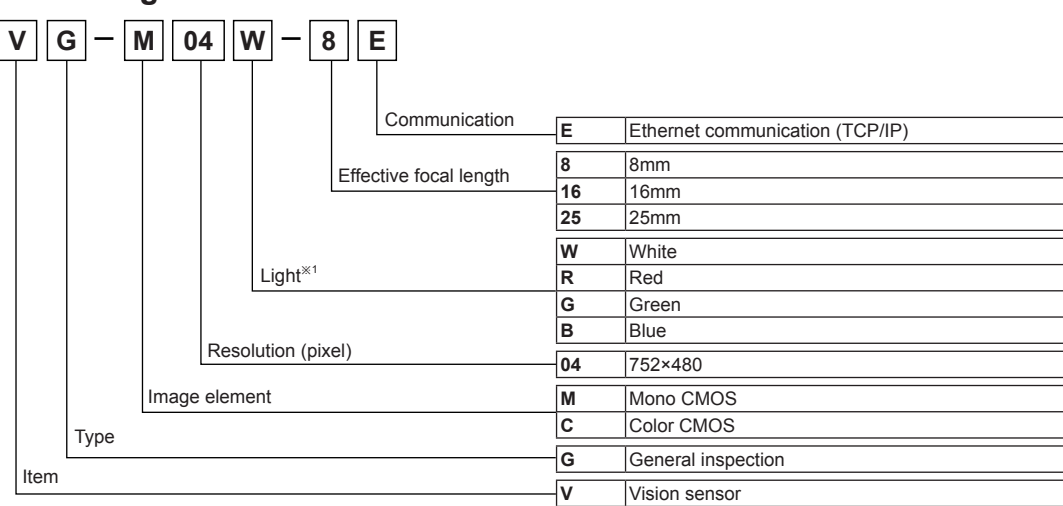

※1: Light can be purchased separately.

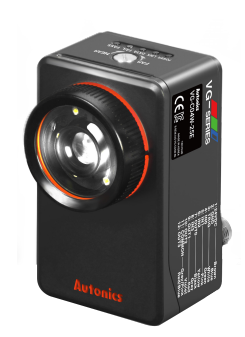

**SENSORS**

**CONTROLLERS**

**MOTION DEVICES**

**SOFTWARE**

**(A) Photoelectric Sensors**

**(B) Fiber Optic Sensors**

**(C) LiDAR** 

**(D) Door/Area Sensors**

**(E) Vision Sensors**

**(F) Proximity Sensors** 

**(G) Pressure Sensors** 

**(H) Rotary Encoders** 

## **Overall Configuration Diagram**

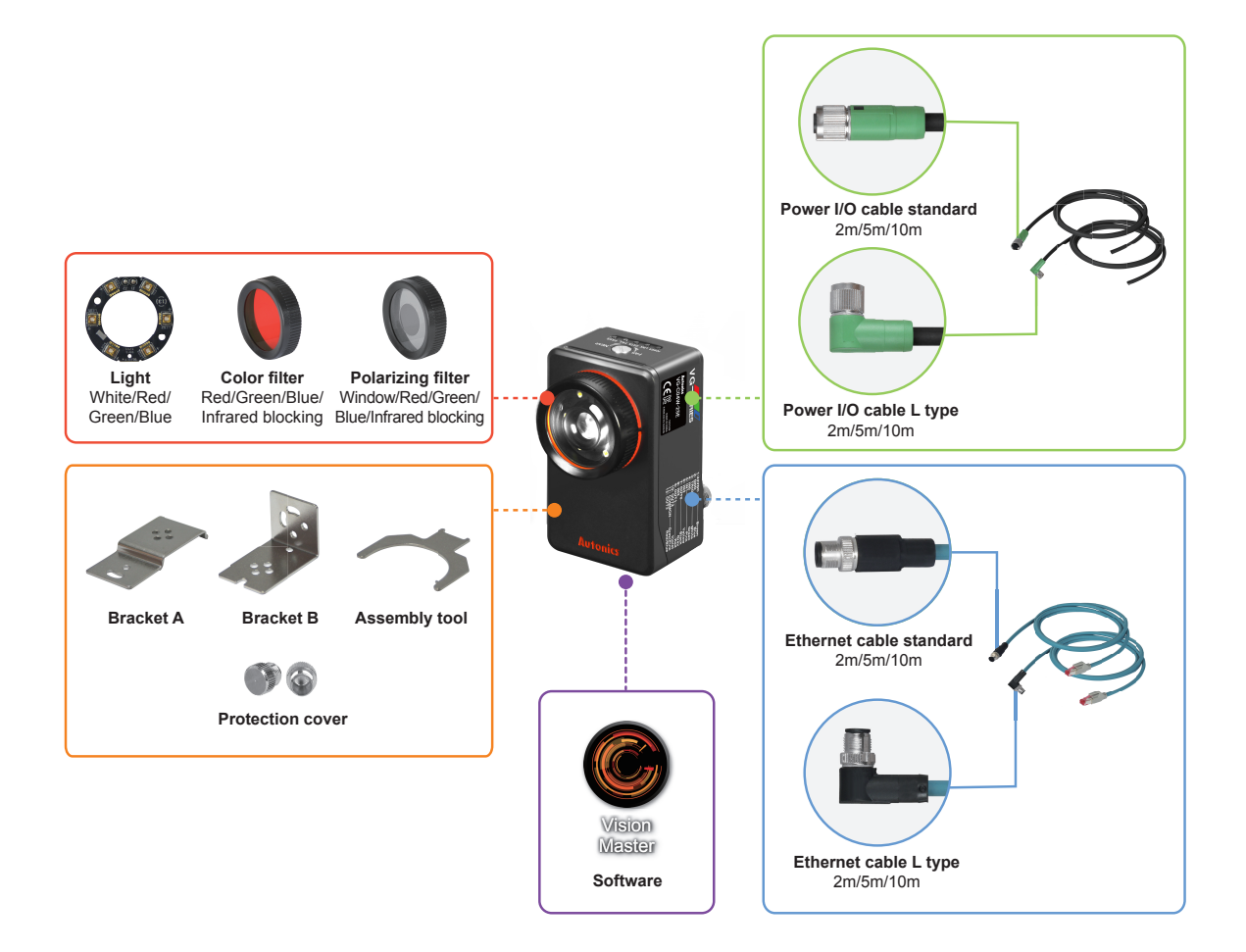

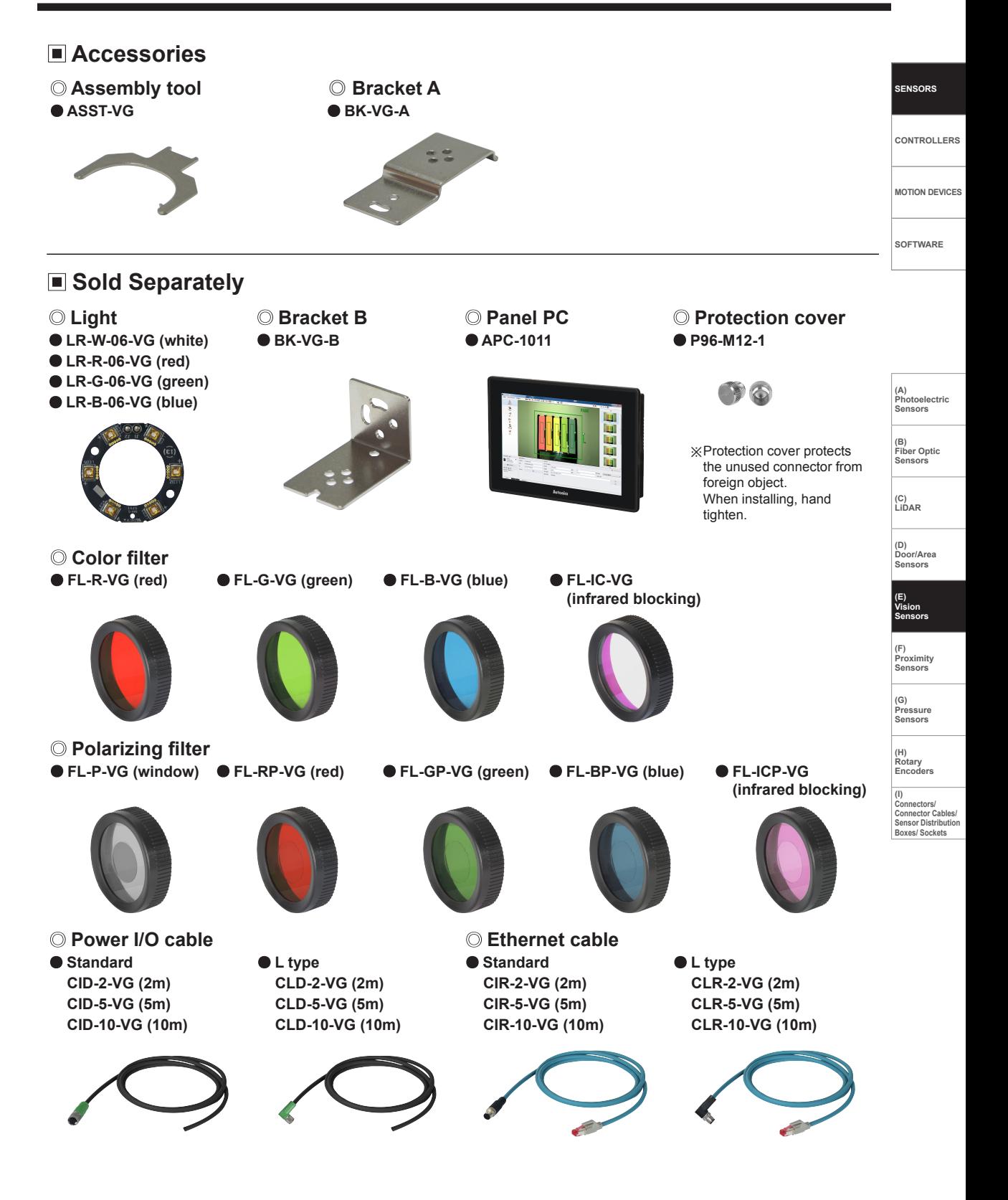

## **Specifications**

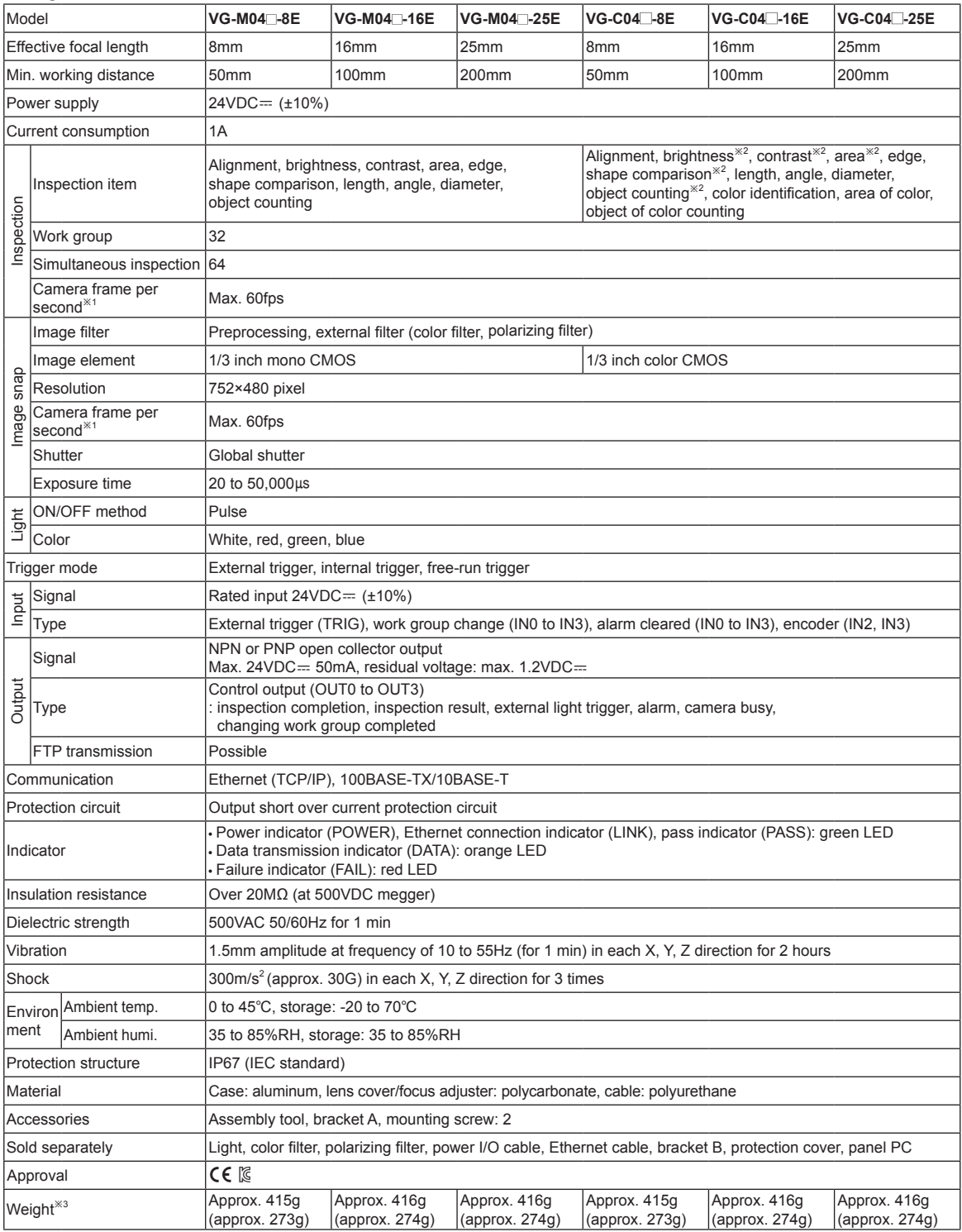

※1: The number of camera frames per second can be different by image setting or inspection item.

※2: These inspection items convert a color image to a mono color image to inspect data.

※3: The weight includes packaging. The weight in parenthesis is for unit only.

※Environment resistance is rated at no freezing or condensation.

#### **Connections OUT0 OUT1 SENSORS OUT2 OUT3 CONTROLLERS 24VDC Power I/O cable**  $\mathbf{u}$ **SMPS MOTION DEVICES**  $\overline{1}$ **SOFTWARE Ethernet TRIG, IN0~IN3※ cable Rotary encoder (IN2, IN3) Area sensor** ..... **(A) Photoelectric Sensors** Š **Proximity sensor Panel PC Switching hub PC (Ethernet comm.) (Ethernet comm.) (B) Fiber Optic Sensors Fiber optic sensor** ழ ĭ **(C) LiDAR Photoelectric sensor Switch**

※Use the product which of power supply is 24VDC.

When selecting a product, please refer to Autonics selection guide.

## **Power I/O cable (M12 12-pin connector)**

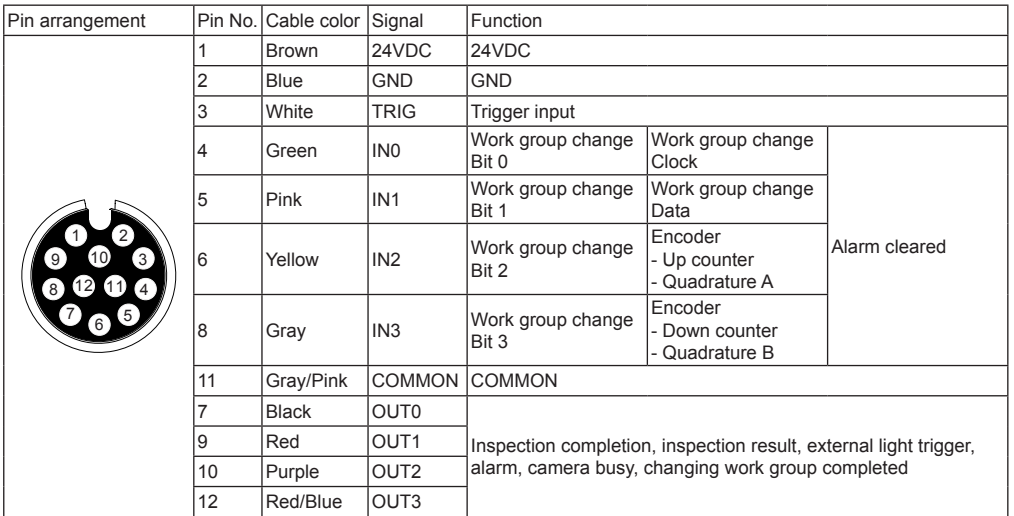

**Autonics** 

## **Ethernet cable (M12 8-pin/RJ45 connector)**

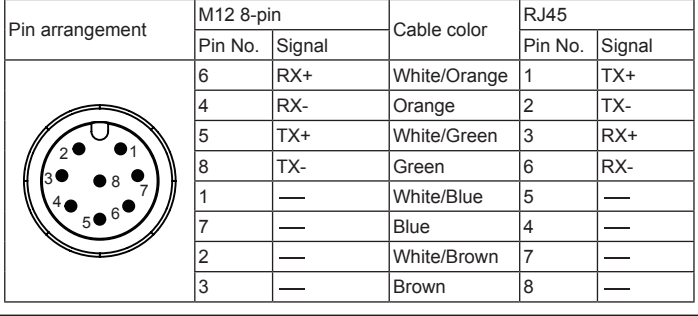

**(D) Door/Area Sensors**

**(E) Vision Sensors**

**(F) Proximity Sensors** 

**(G) Pressure Sensors** 

**(H) Rotary Encoders** 

## **Input Circuit Diagram**

**External trigger input (TRIG) Work group change input (IN0 to IN3) Alarm cleared input (IN0 to IN3)** 

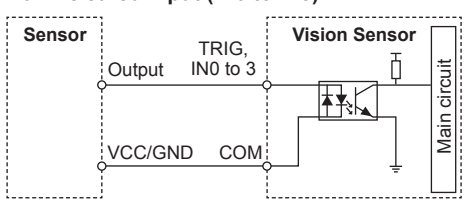

# **Control Output Circuit Diagram**

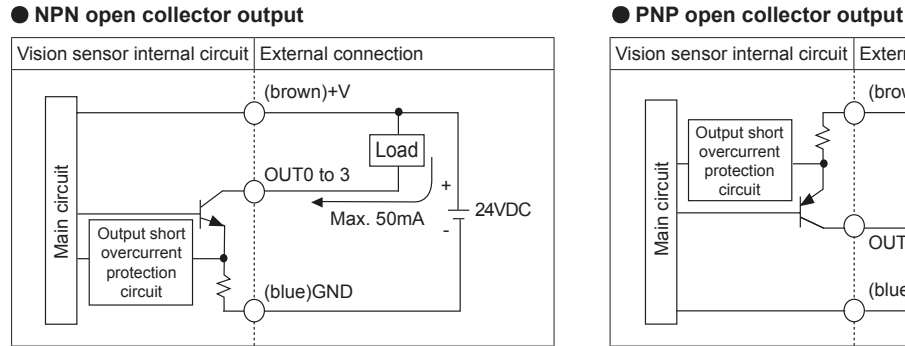

## **Unit Description**

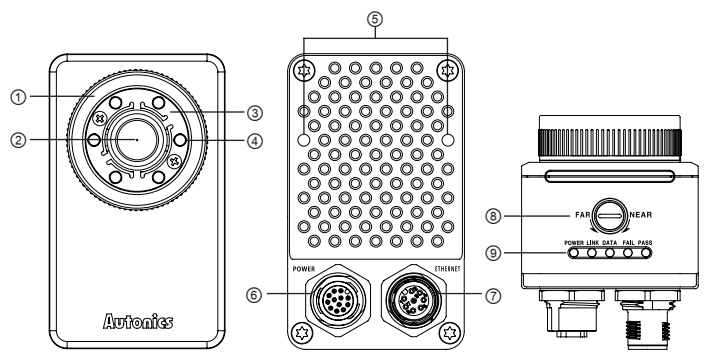

- ① Lens cover: Front cover of lens
- ※In case using a filter (color filter/polarizing filter), separate the lens cover with the assembly tool before insert the filter.
- ② Lens: There are 8mm, 16mm, 25mm models by effective focal length.
- ③ Light cover: Light cover fixes inner LED lights.
- ④ Light: Inner LED lights
- ※In order to change the light, separate lens cover and light cover.
- ⑤ Bracket mounting hole on back side: Install the vision master from the back side using bracket B.
- ⑥ Power I/O connector: Connect the power I/O cable.
- ⑦ Ethernet connector: Connect the Ethernet cable. It is for TCP/IP communication.
- ⑧ Focus adjuster: After fixing vision sensor, adjust focus by rotating the focus adjuster.

⑨ Indicators

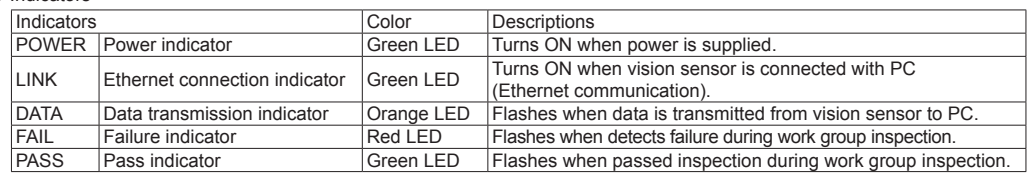

#### **Encoder input (IN2, IN3)**

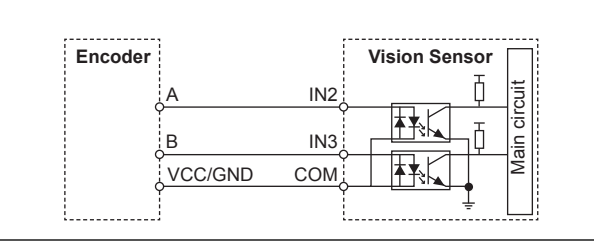

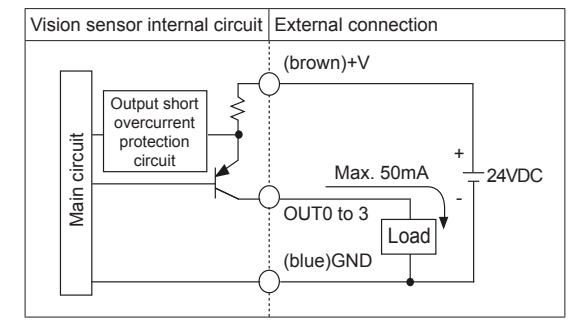

# **Vision Sensor**

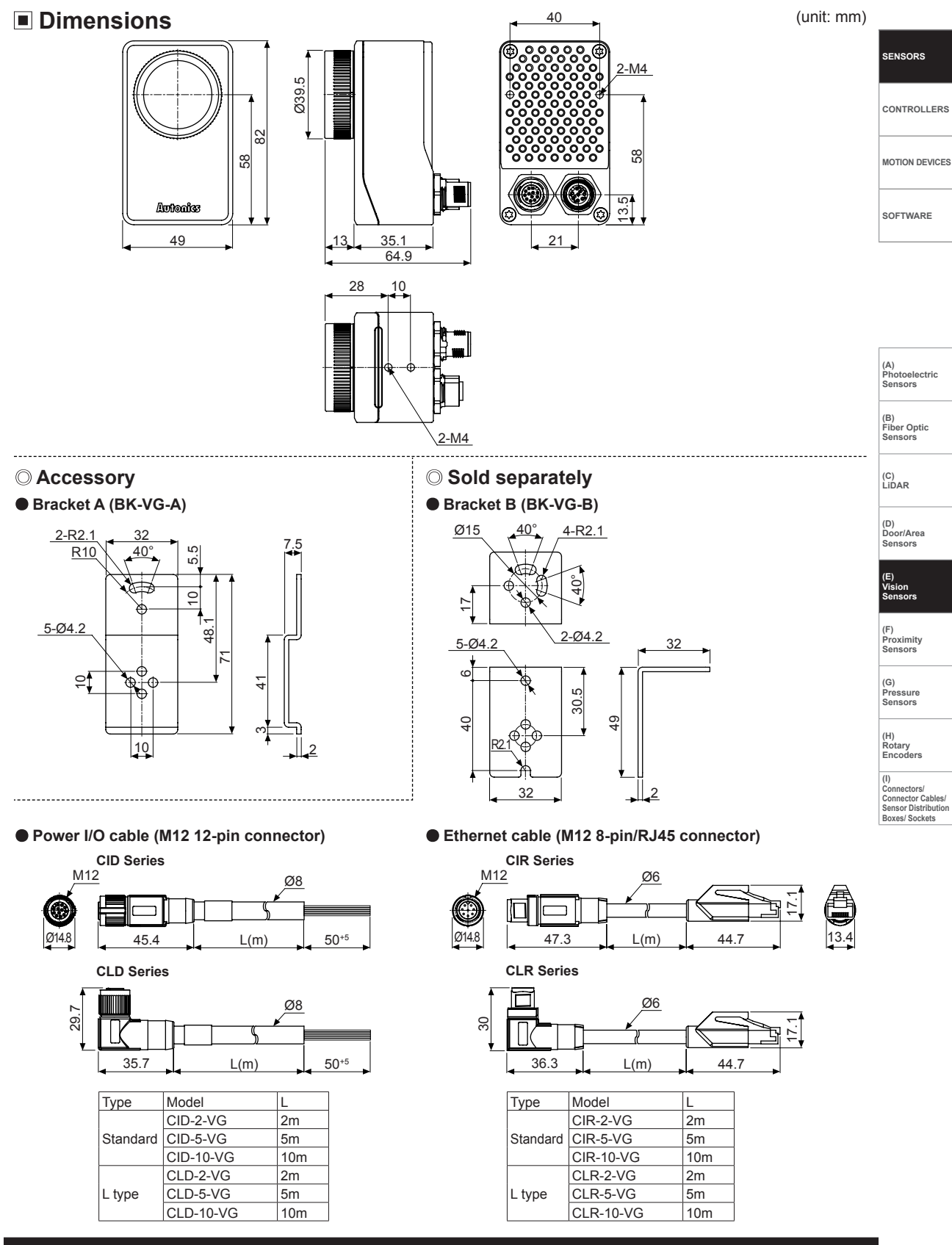

## **Installation**

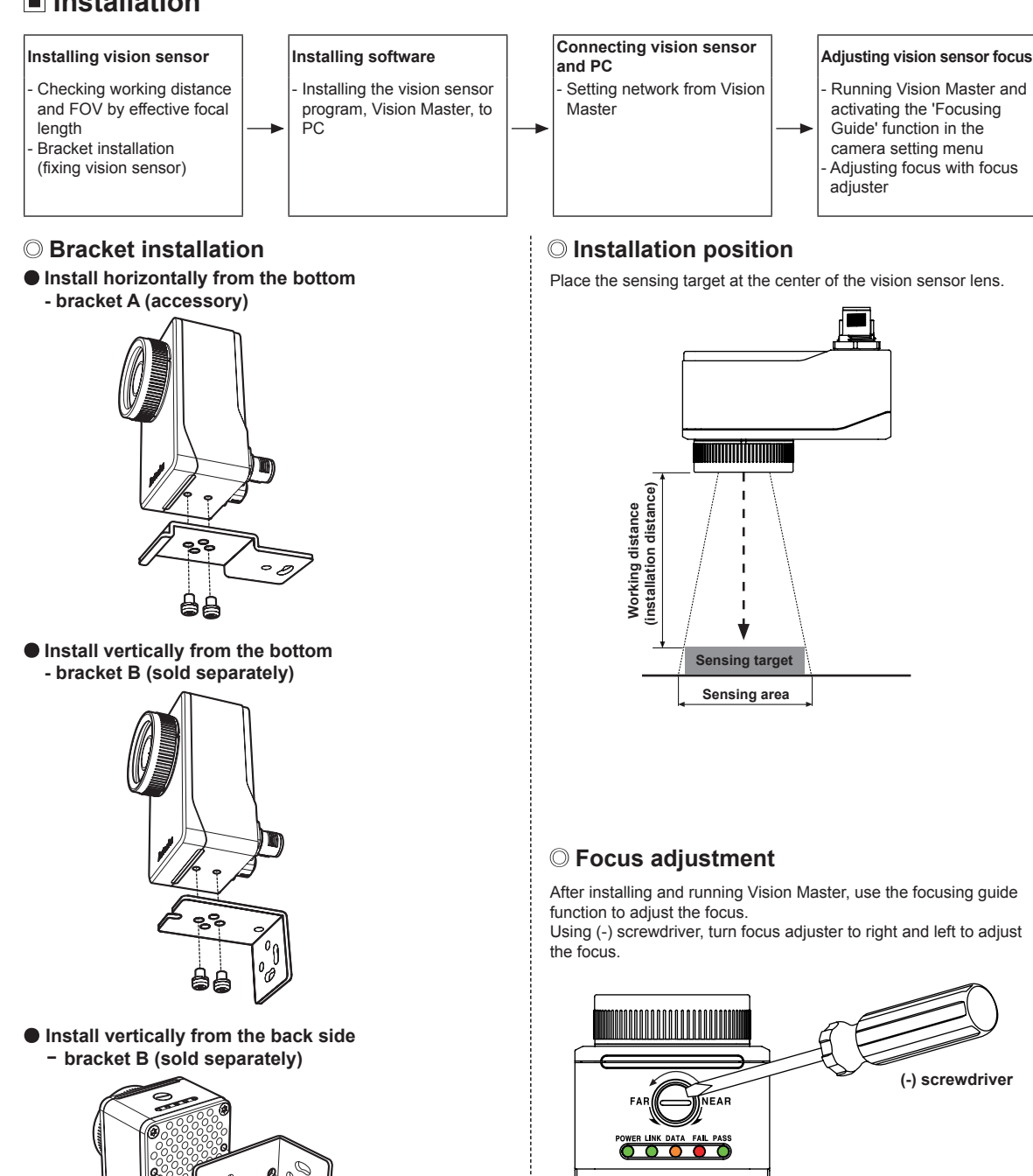

J) à

77

## **Working Distance and FOV by Effective Focal Length**

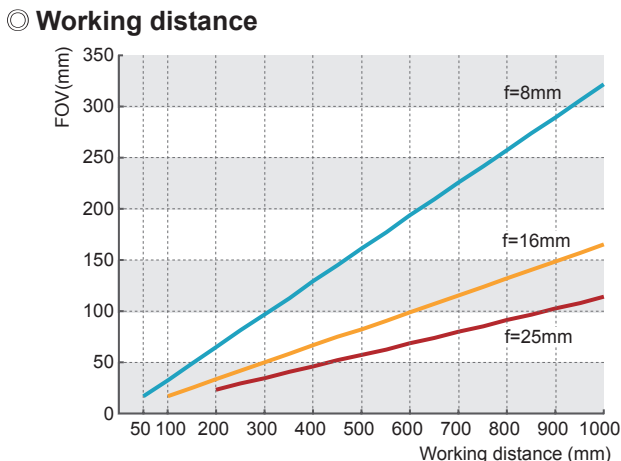

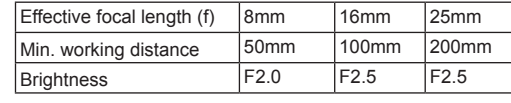

Working distance (mm)

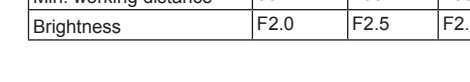

## **FOV (Field of view)**

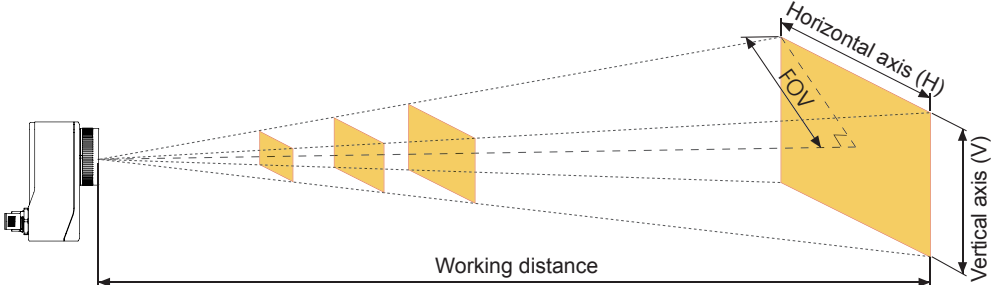

#### **Sensing range by effective focal length (unit: mm)**

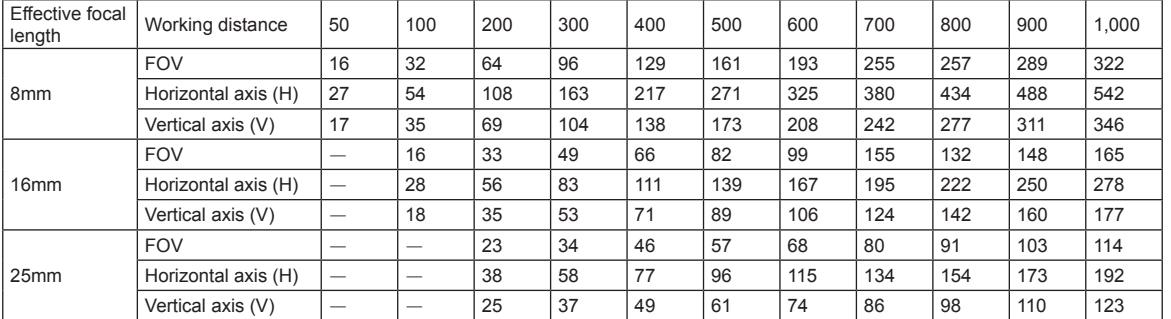

**(H) Rotary Encoders** 

**SENSORS**

**CONTROLLERS**

**MOTION DEVICES**

**SOFTWARE**

**(A) Photoelectric Sensors**

**(B) Fiber Optic Sensors**

**(C) LiDAR** 

**(D) Door/Area Sensors**

**(E) Vision Sensors**

**(F) Proximity Sensors** 

**(G) Pressure Sensors** 

## **Vision Sensor Program [Vision Master]**

Vision Master is the vision sensor program that allows setting of vision sensor parameters and management of monitoring data such as inspection status and status information.

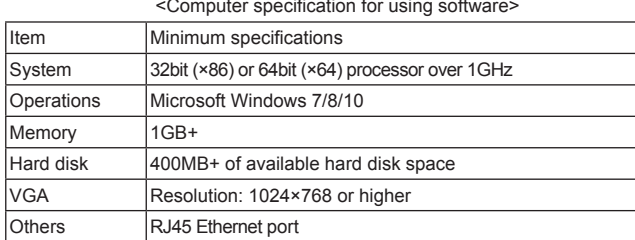

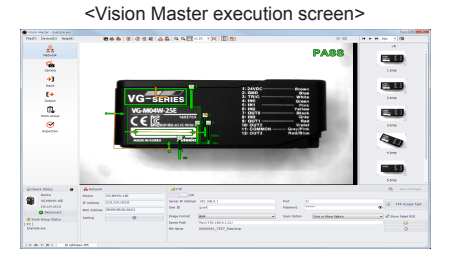

※Vision sensor is connected with Vision Master in Ethernet (TCP/IP) communication.

※For initial IP address of vision sensor, refer to the following table. Configure the network settings of vision sensor via Vision Master.

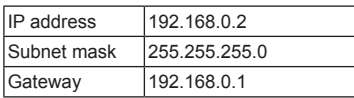

#### <Inspection setting screen>

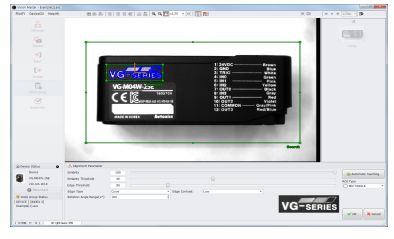

#### <Inspection executing screen>

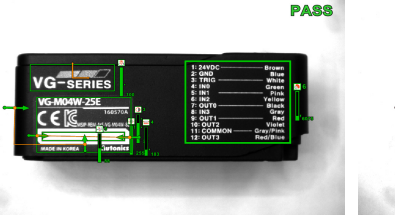

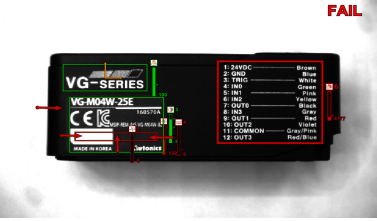

#### <FTP transmission setting screen>

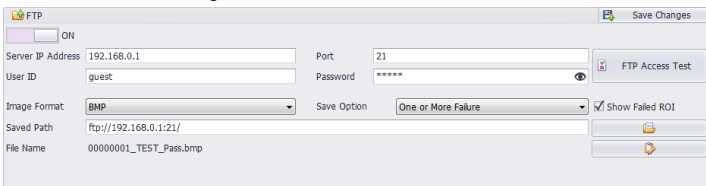

#### <Registered inspections in work group>

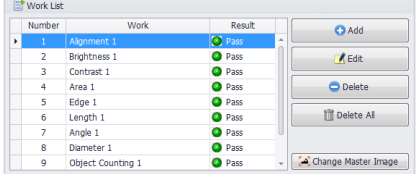

#### <Inspection status monitoring screen>

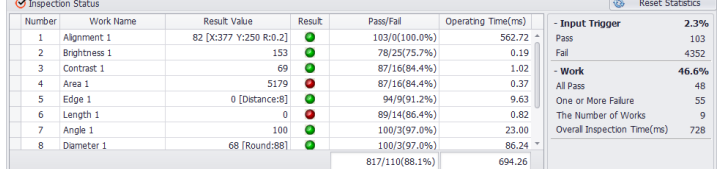

### **Vision Master Work Flow**

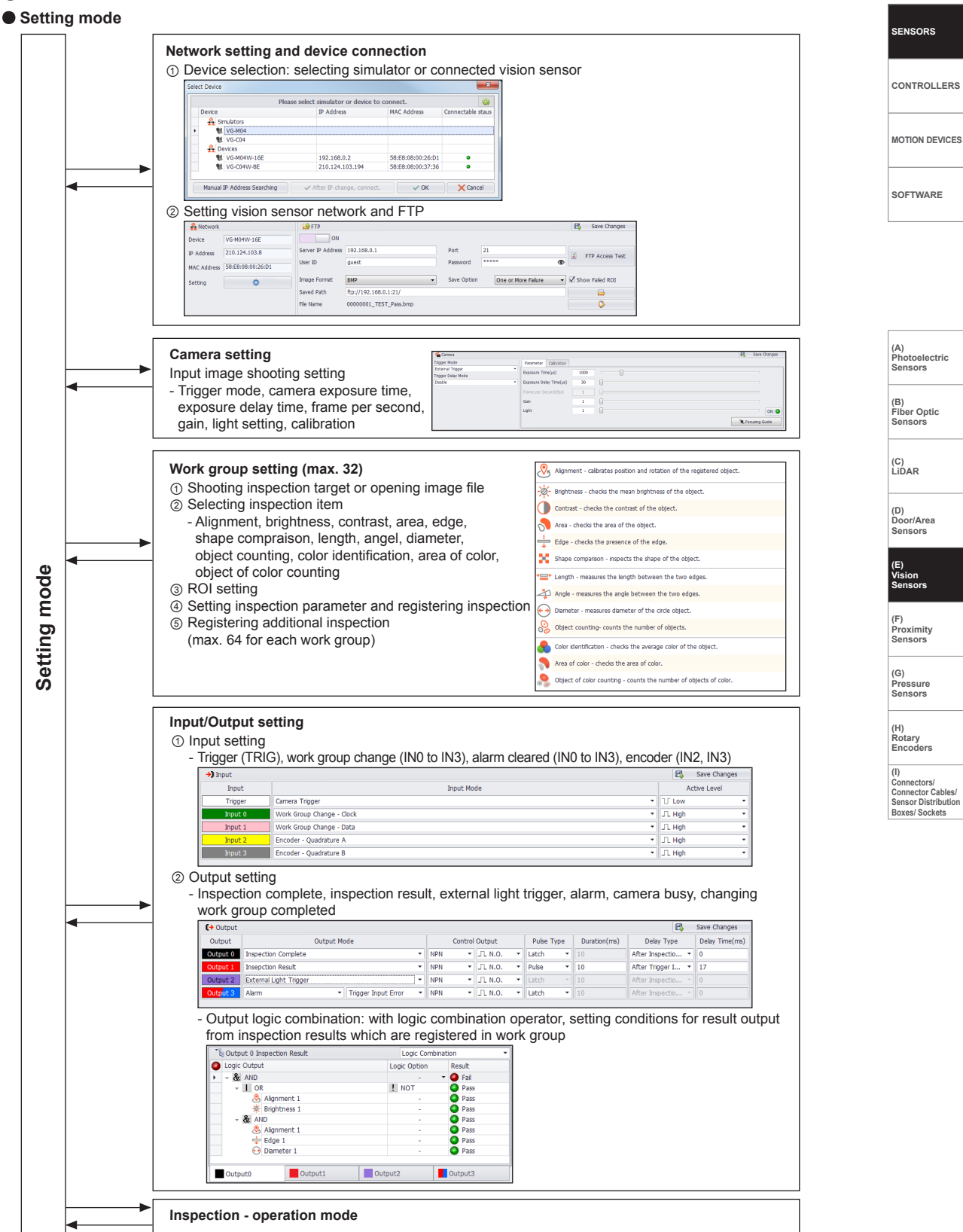

## **Vision Master Work Flow**

#### **Operation mode**

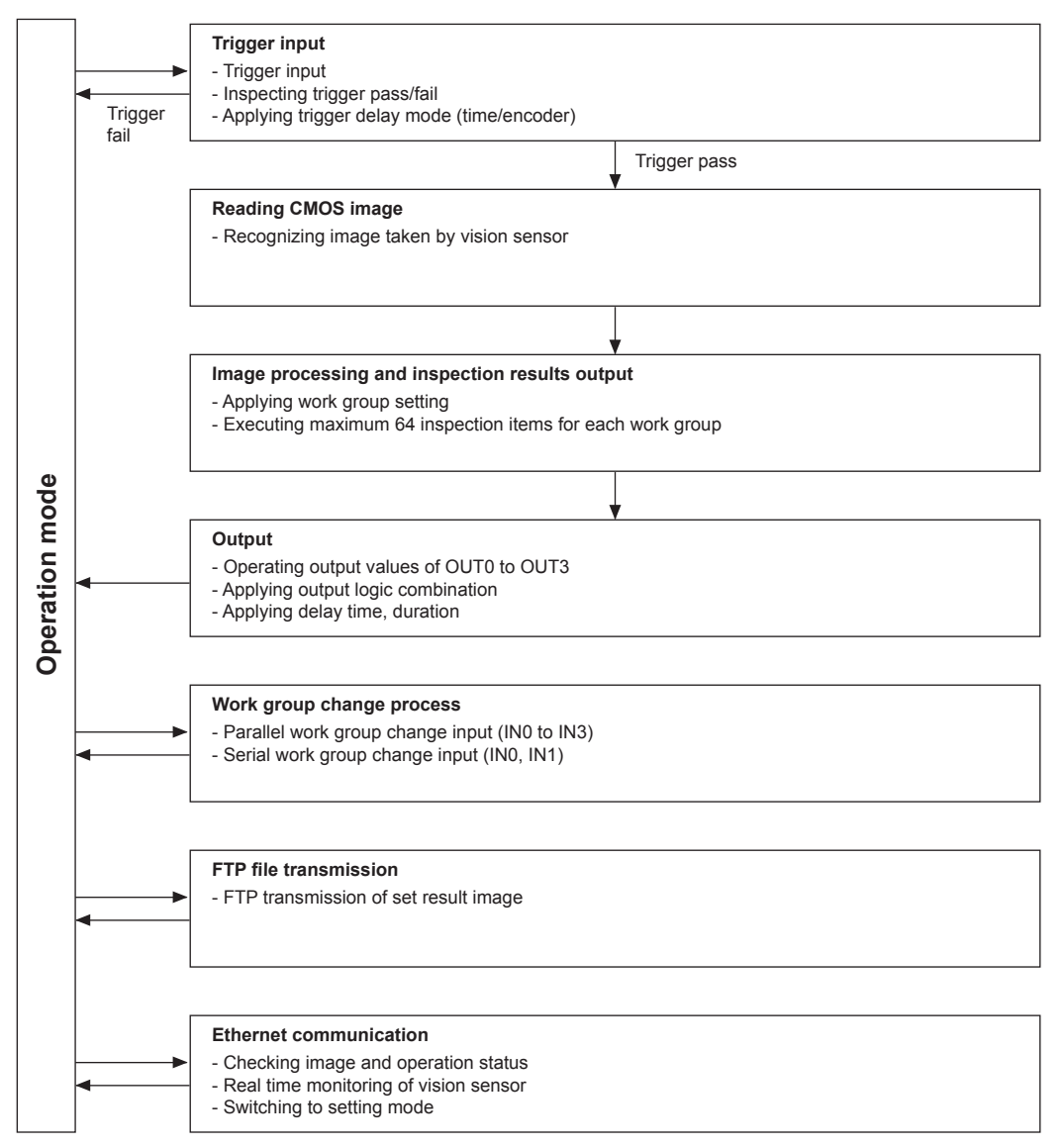

### **Inspection function**

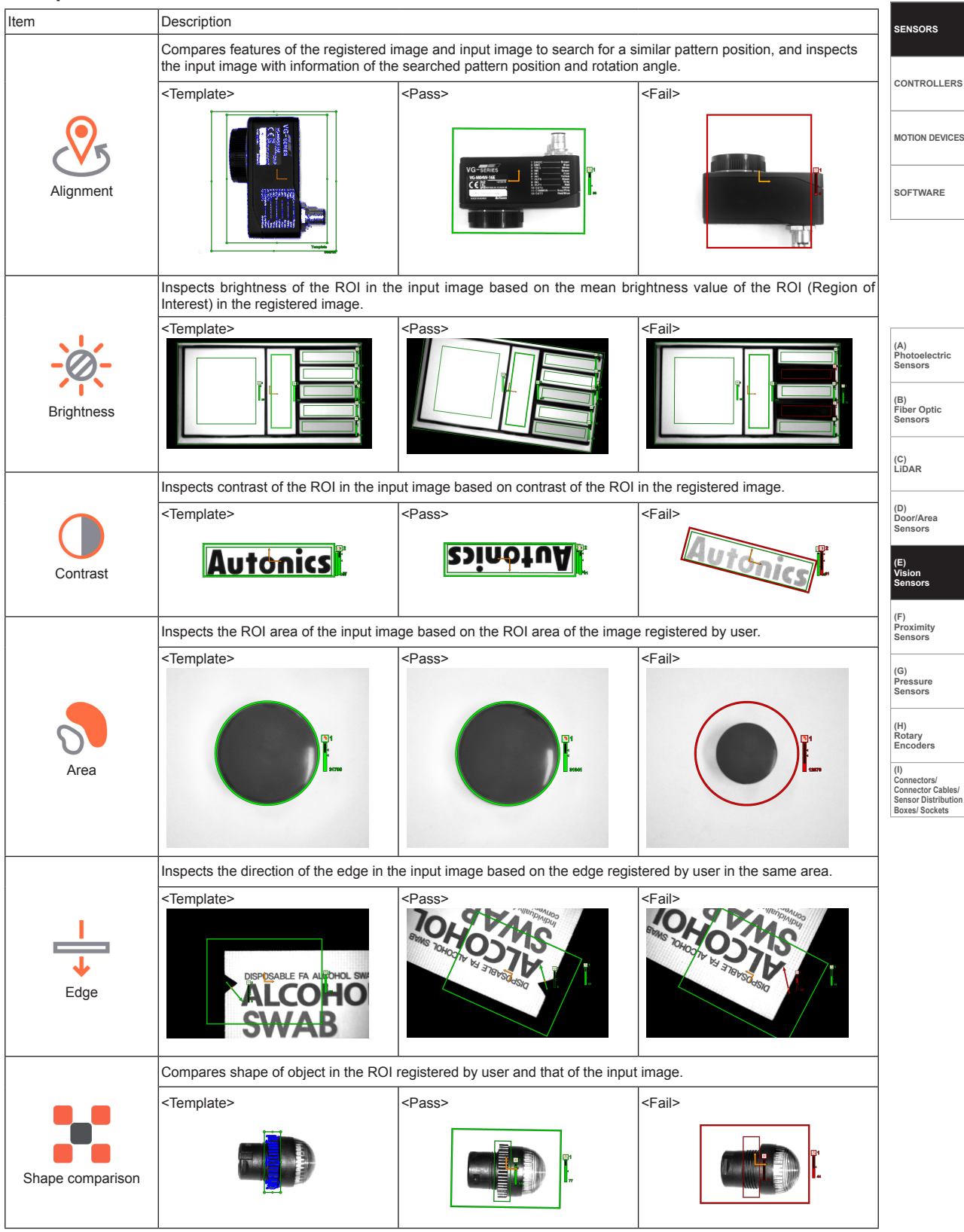

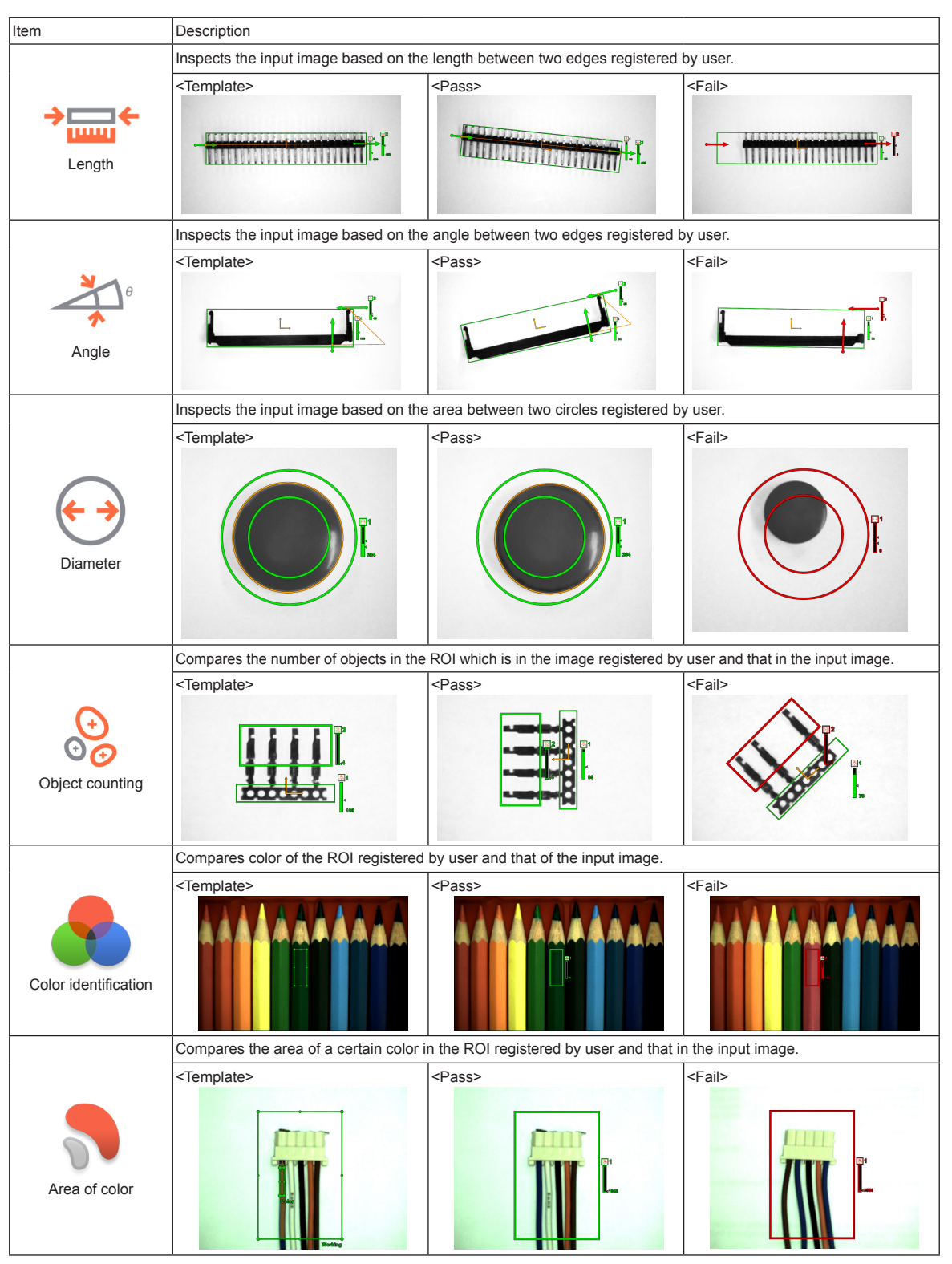

※These examples include position alignment. (except area, diameter, color identification, area of color, and object of color counting inspection) ※Color identification, area of color, and object of color counting are only for VG-C Series.

### **Inspection function**

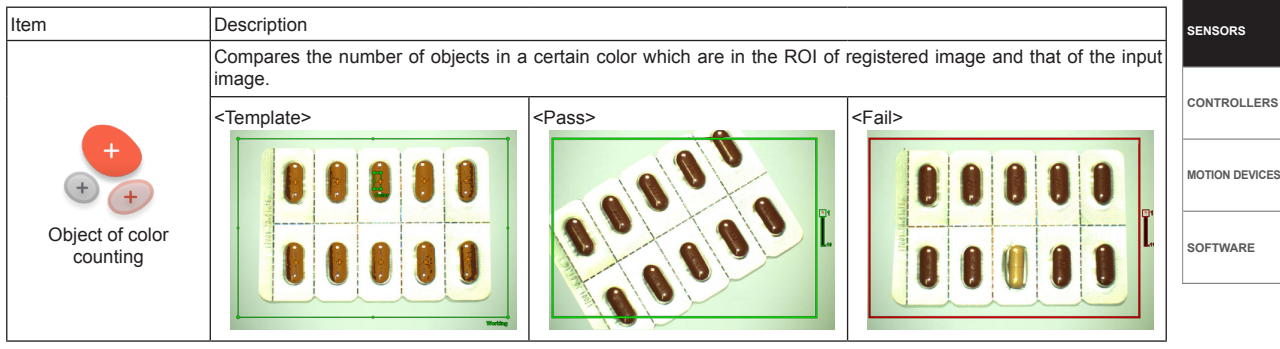

※These examples include position alignment. (except area, diameter, color identification, area of color, and object of color counting inspection) ※Color identification, area of color, and object of color counting are only for VG-C Series.

# **Proper Usage**

#### **Cautions during Use**

- Follow instructions in Cautions during Use. Otherwise, it may cause unexpected accidents.
- 24VDC power supply should be insulated and limited voltage/current or Class 2, SELV power supply device.
- In order to avoid malfunction from static electricity or noise, ground shield wire of the power I/O cable.
- Do not disconnect the power supply while setting operation or saving set information. It may cause data loss.
- Do not disconnect the power supply while updating firmware. It may cause product damage.
- Keep optical section of the sensor away from the contact with water, dust and oil. It may cause malfunction.
- When changing the light or filter, use the assembly tool and observe installation instruction.
- When the sensor is not used for a long time, separate the power cable to store.
- When connecting network, connection must be operated by technical expert.
- In the following case, disconnect the power supply immediately. It may cause fire or product damage. ① When water or foreign substance is detected in the product ② When the product is dropped or case is damaged ③ When smoke or smell is detected from the product
- 
- Do not use the product in the place where strong magnetic field or electric noise is generated.
- This unit may be used in the following environments.
	- ① Indoor (in the environment conditions in specifications)
	- ② Altitude max. 2,000m
	- ③ Pollution degree 2
	- ④ Installation category Ⅱ

**(A)**

**Sensors**

**(C) LiDAR** 

**(D) Door/Area Sensors**

**(E) Vision Sensors**

**(F) Proximity Sensors** 

**(G) Pressure Sensors** 

**(H) Rotary Encoders**